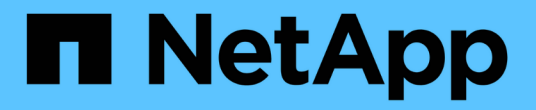

# アカウント **API** メソッド

Element Software

NetApp April 17, 2024

This PDF was generated from https://docs.netapp.com/ja-jp/elementsoftware/api/reference\_element\_api\_addaccount.html on April 17, 2024. Always check docs.netapp.com for the latest.

# 目次

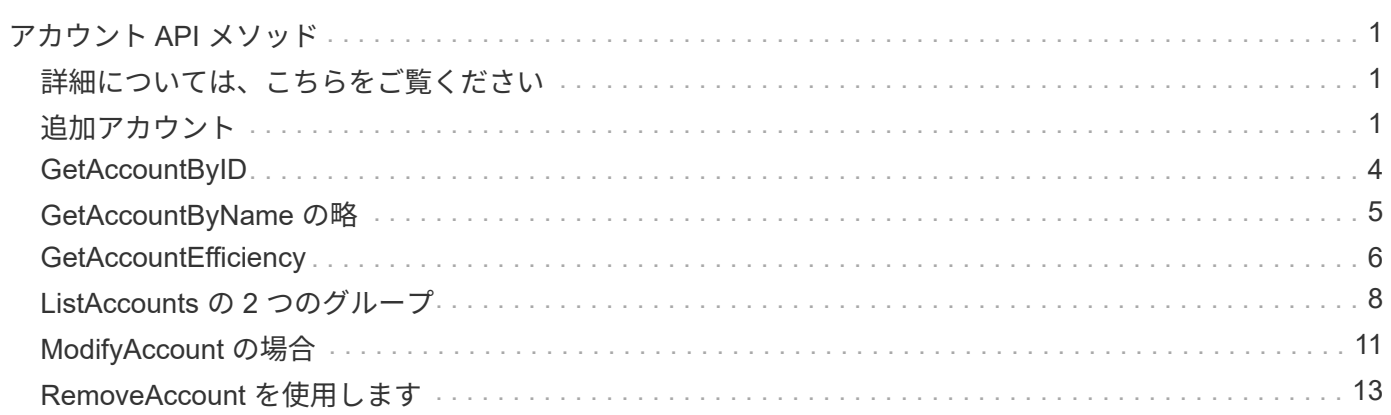

# <span id="page-2-0"></span>アカウント **API** メソッド

アカウントメソッドを使用すると、アカウントおよびセキュリティ情報を追加、削除、 表示、および変更できます。

- [追加アカウント](#page-2-2)
- [GetAccountByID](#page-5-0)
- [GetAccountByName](#page-6-0) [の略](#page-6-0)
- [GetAccountEfficiency](#page-7-0)
- [ListAccounts](#page-9-0) [の](#page-9-0) [2](#page-9-0) [つのグループ](#page-9-0)
- [ModifyAccount](#page-12-0) [の場合](#page-12-0)
- [RemoveAccount](#page-14-0) [を使用します](#page-14-0)

# <span id="page-2-1"></span>詳細については、こちらをご覧ください

- ["SolidFire](https://docs.netapp.com/us-en/element-software/index.html) [および](https://docs.netapp.com/us-en/element-software/index.html) [Element](https://docs.netapp.com/us-en/element-software/index.html) [ソフトウェアのドキュメント](https://docs.netapp.com/us-en/element-software/index.html)["](https://docs.netapp.com/us-en/element-software/index.html)
- ["](https://docs.netapp.com/sfe-122/topic/com.netapp.ndc.sfe-vers/GUID-B1944B0E-B335-4E0B-B9F1-E960BF32AE56.html)[以前のバージョンの](https://docs.netapp.com/sfe-122/topic/com.netapp.ndc.sfe-vers/GUID-B1944B0E-B335-4E0B-B9F1-E960BF32AE56.html) [NetApp SolidFire](https://docs.netapp.com/sfe-122/topic/com.netapp.ndc.sfe-vers/GUID-B1944B0E-B335-4E0B-B9F1-E960BF32AE56.html) [製品および](https://docs.netapp.com/sfe-122/topic/com.netapp.ndc.sfe-vers/GUID-B1944B0E-B335-4E0B-B9F1-E960BF32AE56.html) [Element](https://docs.netapp.com/sfe-122/topic/com.netapp.ndc.sfe-vers/GUID-B1944B0E-B335-4E0B-B9F1-E960BF32AE56.html) [製品に関するドキュメント](https://docs.netapp.com/sfe-122/topic/com.netapp.ndc.sfe-vers/GUID-B1944B0E-B335-4E0B-B9F1-E960BF32AE56.html)["](https://docs.netapp.com/sfe-122/topic/com.netapp.ndc.sfe-vers/GUID-B1944B0E-B335-4E0B-B9F1-E960BF32AE56.html)

# <span id="page-2-2"></span>追加アカウント

「 AddAccount 」を使用して、新しいアカウントをシステムに追加できます。アカウン トの作成時に、このメソッドを使用して新しいアカウントに新しいボリュームを作成す ることもできます。アカウントに指定した Challenge Handshake Authentication Protocol ( CHAP ;チャレンジハンドシェイク認証プロトコル)の設定は、アカウント が所有するすべてのボリュームに適用されます。

#### パラメータ

![](_page_2_Picture_189.jpeg)

![](_page_3_Picture_193.jpeg)

このメソッドの戻り値は次のとおりです。

![](_page_3_Picture_194.jpeg)

### 要求例

このメソッドの要求例を次に示します。

```
{
      "method": "AddAccount",
      "params": {
      "username" : "bobsmith",
       "initiatorSecret" : "168[#5A757ru268)",
     "targetSecret" : "tlt<, 8TUYa7bC",
       "attributes" : {
         "billingcode" : 2345
       }
     },
     "id" : 1
}
```
# 応答例

このメソッドの応答例を次に示します。

```
{
    "id": 1,
    "result": {
      "account": {
        "accountID": 90,
        "attributes": {
          "billingcode": 2345
        },
        "initiatorSecret": "168[#5A757ru268)",
        "status": "active",
        "storageContainerID": "00000000-0000-0000-0000-000000000000",
      "targetSecret": "tlt<, 8TUYa7bC",
        "username": "bobsmith",
        "volumes": [],
        "enableChap": true
      },
      "accountID": 90
    }
}
```
新規導入バージョン

9.6

# <span id="page-5-0"></span>**GetAccountByID**

「 GetAccountByID 」を使用すると、アカウント ID を指定して特定のアカウントに関す る詳細を取得できます。

パラメータ

このメソッドの入力パラメータは次のとおりです。

![](_page_5_Picture_127.jpeg)

# 戻り値

このメソッドの戻り値は次のとおりです。

![](_page_5_Picture_128.jpeg)

要求例

このメソッドの要求例を次に示します。

```
{
     "method": "GetAccountByID",
     "params": {
       "accountID" : 3
     },
     "id" : 1
}
```
# 応答例

このメソッドの応答例を次に示します。

```
{
      "account": {
           "attributes": {},
           "username": "account3",
           "targetSecret": "targetsecret",
           "volumes": [],
           "enableChap": true,
           "status": "active",
           "accountID": 3,
           "storageContainerID": "abcdef01-1234-5678-90ab-cdef01234567",
           "initiatorSecret": "initiatorsecret"
      }
}
```
新規導入バージョン

9.6

# <span id="page-6-0"></span>**GetAccountByName** の略

GetAccountByName を使用すると、ユーザ名を指定して特定のアカウントに関する詳細 を取得できます。

パラメータ

このメソッドの入力パラメータは次のとおりです。

![](_page_6_Picture_130.jpeg)

### 戻り値

このメソッドの戻り値は次のとおりです。

![](_page_6_Picture_131.jpeg)

### 要求例

このメソッドの要求例を次に示します。

```
{
     "method": "GetAccountByName",
     "params": {
       "username" : "jimmyd"
     },
     "id" : 1
}
```
このメソッドの応答例を次に示します。

```
{
      "account": {
           "attributes": {},
           "username": "jimmyd",
           "targetSecret": "targetsecret",
           "volumes": [],
           "enableChap": true,
           "status": "active",
           "accountID": 1,
           "storageContainerID": "abcdef01-1234-5678-90ab-cdef01234567",
           "initiatorSecret": "initiatorsecret"
      }
}
```
新規導入バージョン

9.6

# <span id="page-7-0"></span>**GetAccountEfficiency**

GetAccountEfficiency を使用すると、ボリュームアカウントの効率性に関する統計を取 得できます。このメソッドは、パラメータとして指定したアカウントについてのみ、効 率性に関する情報を返します。

パラメータ

![](_page_8_Picture_169.jpeg)

このメソッドの戻り値は次のとおりです。

![](_page_8_Picture_170.jpeg)

## 要求例

このメソッドの要求例を次に示します。

```
{
     "method": "GetAccountEfficiency",
     "params": {
        "accountID": 3
     },
     "id": 1
}
```
このメソッドの応答例を次に示します。

```
{
     "id": 1,
     "result": {
          "compression": 2.020468042933262,
          "deduplication": 2.042488619119879,
         "missingVolumes": [],
         "thinProvisioning": 1.010087163391013,
         "timestamp": "2014-03-10T14:06:02Z"
     }
}
```
### 新規導入バージョン

9.6

# <span id="page-9-0"></span>**ListAccounts** の **2** つのグループ

ListAccounts を使用すると、オプションでページングをサポートしながら、ストレージ テナントアカウントのリスト全体を取得できます。Element アカウントを使用してボリ ュームにアクセスできます。

パラメータ

![](_page_10_Picture_189.jpeg)

このメソッドの戻り値は次のとおりです。

![](_page_10_Picture_190.jpeg)

## 要求例

このメソッドの要求例を次に示します。

```
{
     "method": "ListAccounts",
     "params": {
       "startAccountID" : 0,
       "limit" : 1000
     },
     "id" : 1
}
```
このメソッドの応答例を次に示します。

```
{
     "result" : {
      "accounts": [
      {
           "attributes": {},
           "username": "jamesw",
           "targetSecret": "168#5A757ru268)",
           "volumes": [],
           "enableChap": false,
           "status": "active",
           "accountID": 16,
           "storageContainerID": "abcdef01-1234-5678-90ab-cdef01234567",
           "initiatorSecret": "168#5A757ru268)"
      },
      {
           "attributes": {},
           "username": "jimmyd",
           "targetSecret": "targetsecret",
           "volumes": [],
           "enableChap": true,
           "status": "active",
           "accountID": 5,
           "storageContainerID": "abcdef01-1234-5678-90ab-cdef01234567",
           "initiatorSecret": "initiatorsecret"
      }
    ]
}
}
```
新規導入バージョン

9.6

# <span id="page-12-0"></span>**ModifyAccount** の場合

「 ModyAccount 」メソッドを使用して、既存のアカウントを変更できます。

アカウントをロックすると、そのアカウントからの既存の接続はただちに切断されます。アカウントの CHAP 設定を変更しても、既存の接続はすべてアクティブなままで、以降の接続や再接続には新しい CHAP 設定が 使用されます。アカウントの属性をクリアするには、 attributes パラメータに { } を指定してください。

パラメータ

![](_page_12_Picture_205.jpeg)

![](_page_13_Picture_198.jpeg)

このメソッドの戻り値は次のとおりです。

![](_page_13_Picture_199.jpeg)

# 要求例

このメソッドの要求例を次に示します。この例では、属性は { } でクリアされています。

```
{
     "method": "ModifyAccount",
     "params": {
       "accountID" : 25,
       "status" : "locked",
       "attributes" : {}
     },
     "id" : 1
}
```
このメソッドの応答例を次に示します。

```
{
      "account": {
           "storageContainerID": "abcdef01-1234-5678-90ab-cdef01234567",
           "username": "user1",
           "accountID": 1,
           "volumes": [
         \frac{1}{\sqrt{2}}  "enableChap": true,
           "initiatorSecret": "txz123456q890",
           "attributes": {
           },
           "status": active",
           "targetSecret": "rxe123b567890"
      }
}
```
新規導入バージョン

9.6

# <span id="page-14-0"></span>**RemoveAccount** を使用します

RemoveAccount メソッドを使用すると、既存アカウントを削除できます。アカウントを 削除する前に、「削除ボリューム」を使用してアカウントに関連付けられているすべて のボリュームを削除およびパージする必要があります。アカウントのボリュームが削除 待ちのままの場合は、「 RemoveAccount 」を使用してアカウントを削除することはで きません。

### パラメータ

このメソッドの入力パラメータは次のとおりです。

![](_page_15_Picture_116.jpeg)

### 戻り値

このメソッドには戻り値はありません。

#### 要求例

このメソッドの要求例を次に示します。

```
{
     "method": "RemoveAccount",
     "params": {
      "accountID" : 25
     },
     "id" : 1
}
```
# 応答例

このメソッドの応答例を次に示します。

```
{
 "id" : 1,
 "result" : { }
}
```
### 新規導入バージョン

9.6

詳細については、こちらをご覧ください

[DeleteVolume](https://docs.netapp.com/ja-jp/element-software/api/reference_element_api_deletevolume.html)

Copyright © 2024 NetApp, Inc. All Rights Reserved. Printed in the U.S.このドキュメントは著作権によって保 護されています。著作権所有者の書面による事前承諾がある場合を除き、画像媒体、電子媒体、および写真複 写、記録媒体、テープ媒体、電子検索システムへの組み込みを含む機械媒体など、いかなる形式および方法に よる複製も禁止します。

ネットアップの著作物から派生したソフトウェアは、次に示す使用許諾条項および免責条項の対象となりま す。

このソフトウェアは、ネットアップによって「現状のまま」提供されています。ネットアップは明示的な保 証、または商品性および特定目的に対する適合性の暗示的保証を含み、かつこれに限定されないいかなる暗示 的な保証も行いません。ネットアップは、代替品または代替サービスの調達、使用不能、データ損失、利益損 失、業務中断を含み、かつこれに限定されない、このソフトウェアの使用により生じたすべての直接的損害、 間接的損害、偶発的損害、特別損害、懲罰的損害、必然的損害の発生に対して、損失の発生の可能性が通知さ れていたとしても、その発生理由、根拠とする責任論、契約の有無、厳格責任、不法行為(過失またはそうで ない場合を含む)にかかわらず、一切の責任を負いません。

ネットアップは、ここに記載されているすべての製品に対する変更を随時、予告なく行う権利を保有します。 ネットアップによる明示的な書面による合意がある場合を除き、ここに記載されている製品の使用により生じ る責任および義務に対して、ネットアップは責任を負いません。この製品の使用または購入は、ネットアップ の特許権、商標権、または他の知的所有権に基づくライセンスの供与とはみなされません。

このマニュアルに記載されている製品は、1つ以上の米国特許、その他の国の特許、および出願中の特許によ って保護されている場合があります。

権利の制限について:政府による使用、複製、開示は、DFARS 252.227-7013(2014年2月)およびFAR 5252.227-19(2007年12月)のRights in Technical Data -Noncommercial Items(技術データ - 非商用品目に関 する諸権利)条項の(b)(3)項、に規定された制限が適用されます。

本書に含まれるデータは商用製品および / または商用サービス(FAR 2.101の定義に基づく)に関係し、デー タの所有権はNetApp, Inc.にあります。本契約に基づき提供されるすべてのネットアップの技術データおよび コンピュータ ソフトウェアは、商用目的であり、私費のみで開発されたものです。米国政府は本データに対 し、非独占的かつ移転およびサブライセンス不可で、全世界を対象とする取り消し不能の制限付き使用権を有 し、本データの提供の根拠となった米国政府契約に関連し、当該契約の裏付けとする場合にのみ本データを使 用できます。前述の場合を除き、NetApp, Inc.の書面による許可を事前に得ることなく、本データを使用、開 示、転載、改変するほか、上演または展示することはできません。国防総省にかかる米国政府のデータ使用権 については、DFARS 252.227-7015(b)項(2014年2月)で定められた権利のみが認められます。

#### 商標に関する情報

NetApp、NetAppのロゴ、<http://www.netapp.com/TM>に記載されているマークは、NetApp, Inc.の商標です。そ の他の会社名と製品名は、それを所有する各社の商標である場合があります。